# <span id="page-0-2"></span>**Block a transition if a predefined field value has not been changed**

#### On this page

[Prerequisites](#page-0-0) | [Configuration](#page-0-1) | [Related use cases](#page-1-0)

## Use case

#### Evaluate **a Date Picker field and block the transition if it has not been updated**.

This use case is valid for both [conditions](https://apps.decadis.net/display/JWTCLOUD/Jira+expression+condition) and [validators](https://apps.decadis.net/display/JWTCLOUD/Jira+expression+validator) . The only difference is that you can specify an additional **error message** when using a validator.

<span id="page-0-0"></span>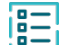

#### **Prerequisites**

## Set a predefined field value

Add the post function [Update fields](https://apps.decadis.net/display/JWTCLOUD/Update+fields) to the transition of your choice.

2

1

3

#### **Target issue\***

Select **current issue**.

# **Fields**

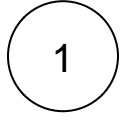

2

#### **Field\***

Choose a date field, e.g., **Date picker**, **Planned end date**, **Planned start date**, **Due date**...etc. In this example, we will consider **due date** as our date field.

#### **Value\***

Select **Set field value manually (parser expression)** and enter the following expression with the date of your choice respecting this format.

1970-01-01

<span id="page-0-1"></span>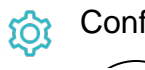

1 **Jira expression\***

Compare the field code of the custom field with the date introduced previously in the Update fields post function as in the following expression.

issue.customfield\_10001 != "1970-01-01"

## Variations for other fields

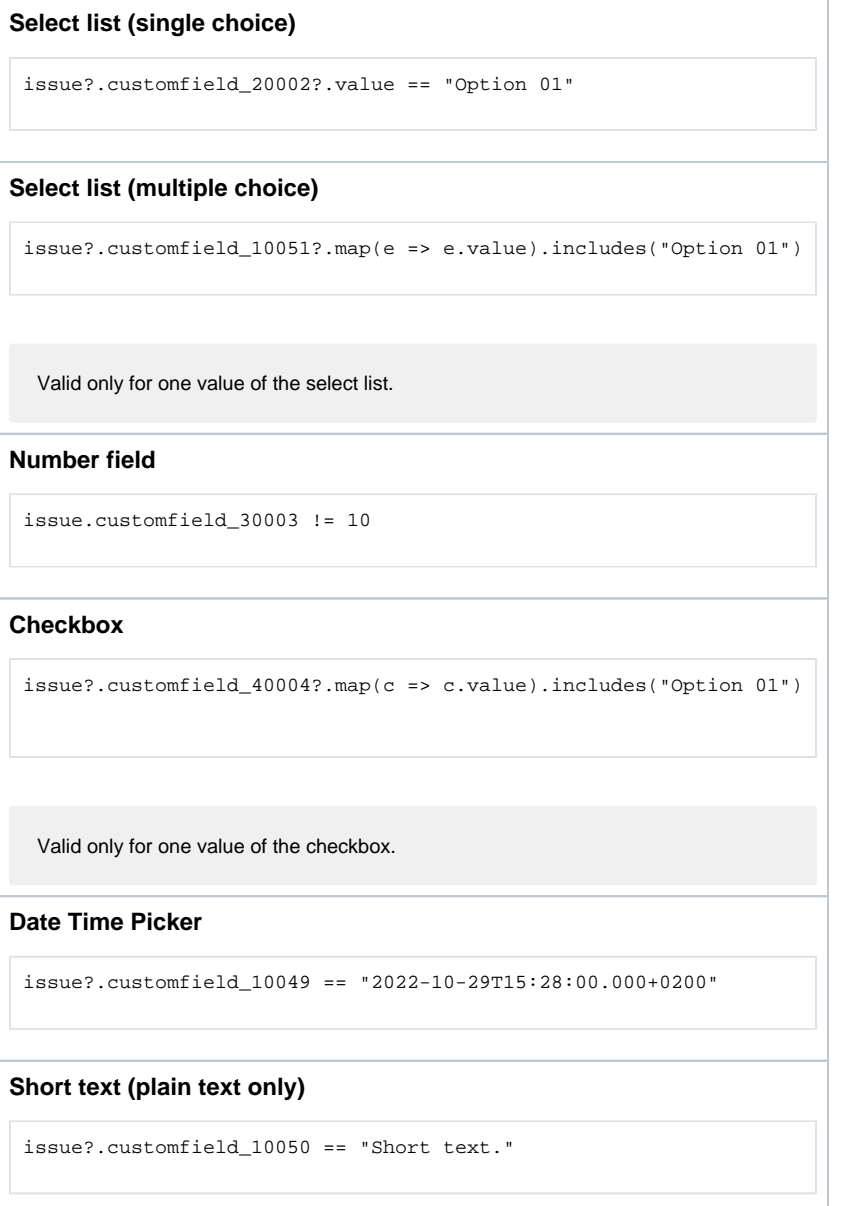

<span id="page-1-0"></span>Related use cases

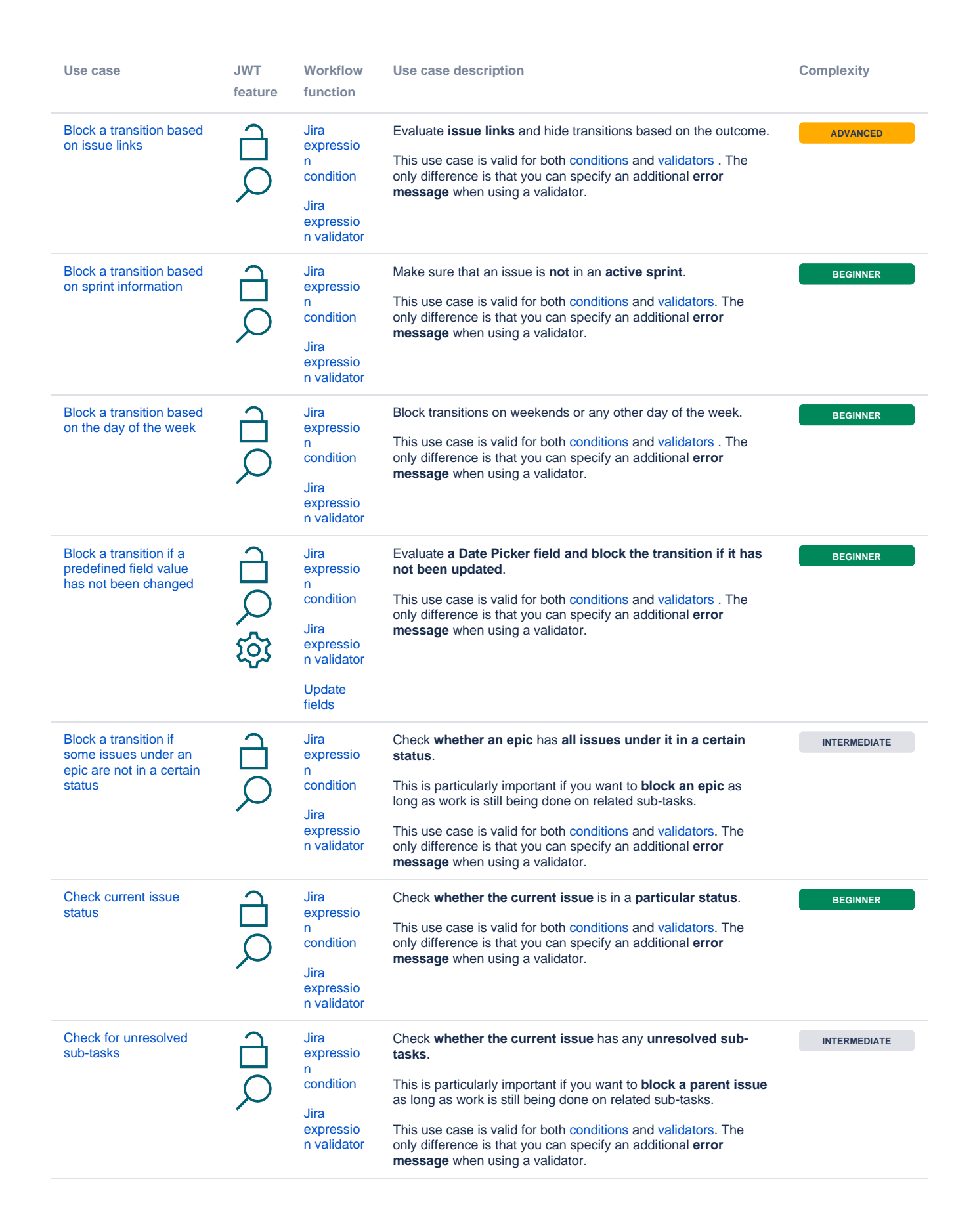

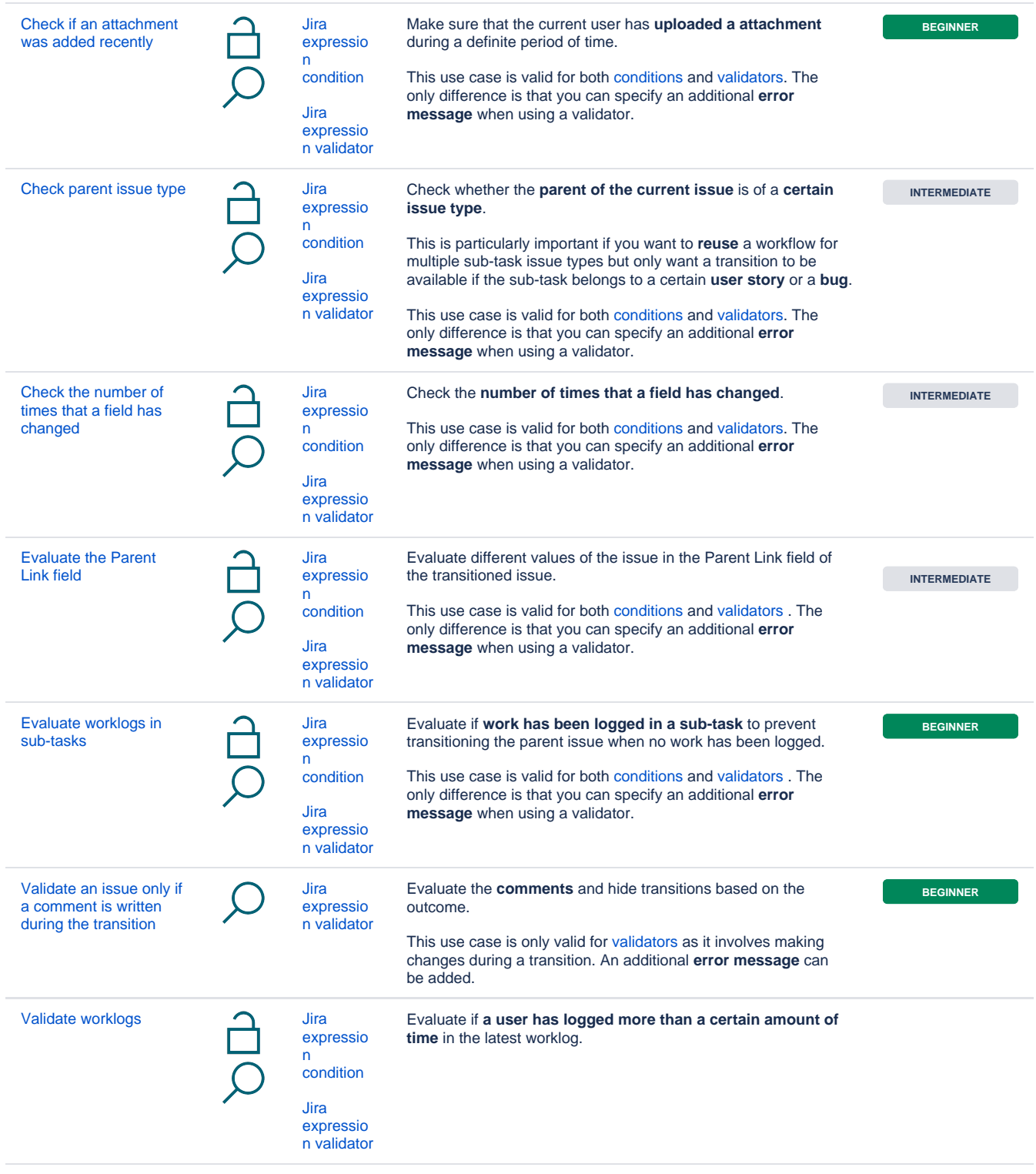

If you still have questions, feel free to refer to our [support](https://apps.decadis.net/display/DECADIS/Support) team.